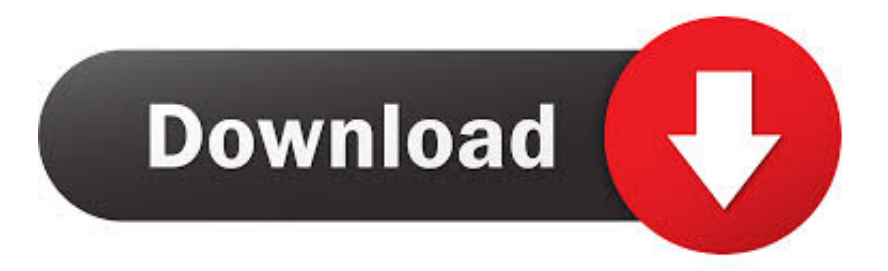

## [Mac Look For Ubuntu](https://imgfil.com/1vh492)

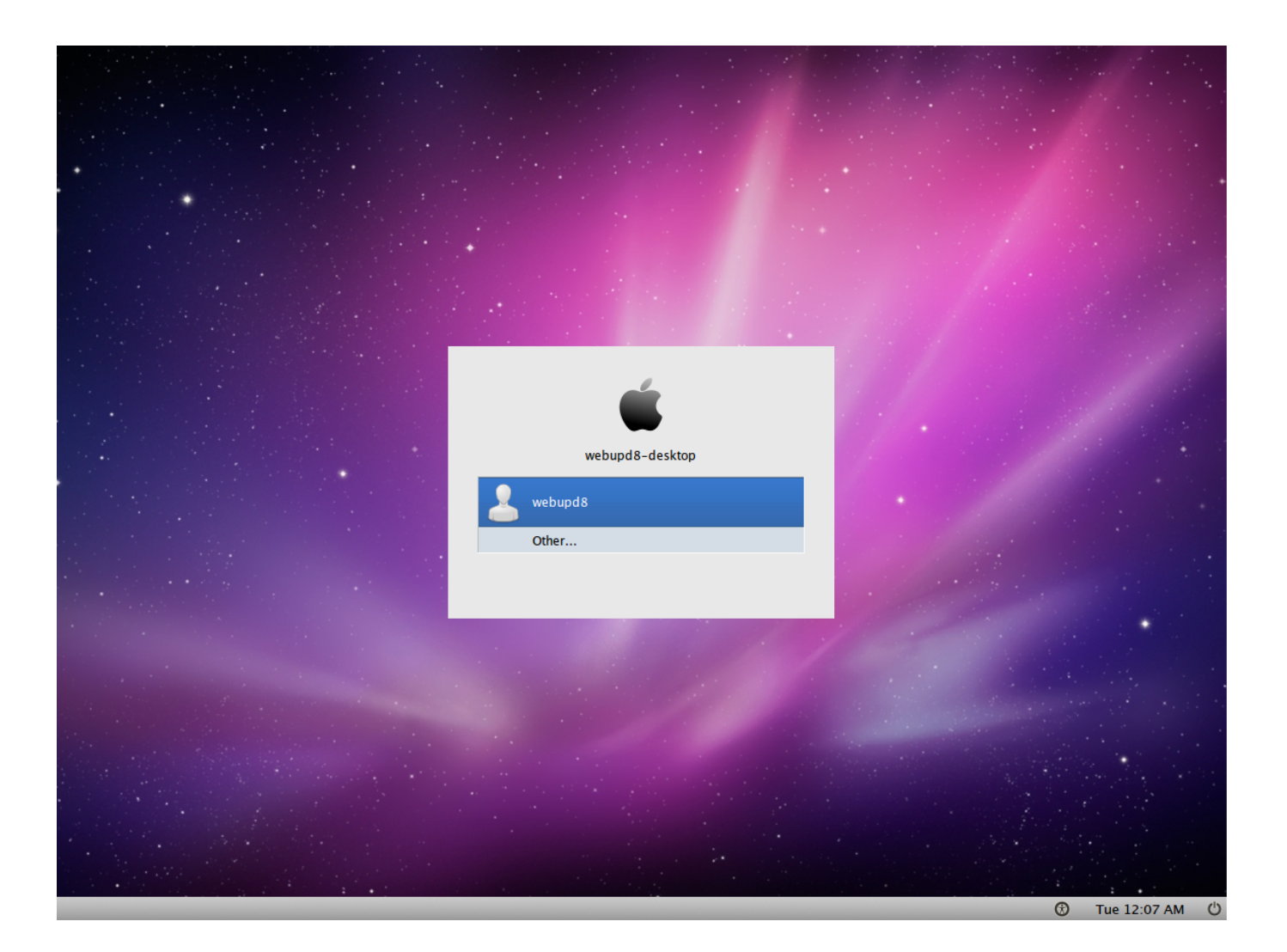

[Mac Look For Ubuntu](https://imgfil.com/1vh492)

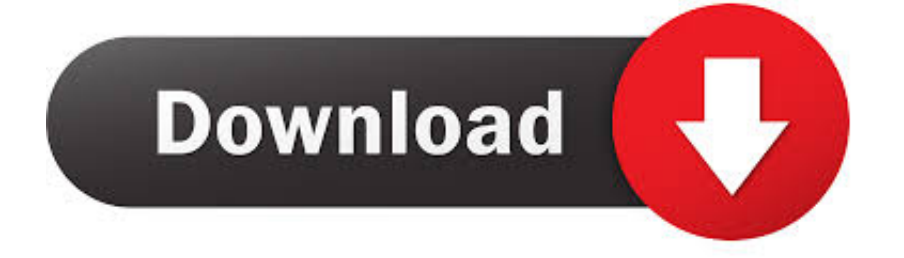

You can either copy this code "ifconfig | grep Hwaddr" or just type it in your Terminal.. 04 Trusty Tahr Credit also goes to bluedxca93 from gnome-look org who helped us with fixing several bugs in the themes (checkout his work, and he also accept donations).. 'Easy to use' is the primary reason people pick Deepin over the competition This page is powered by a knowledgeable community that helps you make an informed decision.. The steps are below Use your menu to navigate to System Settings Among the options, you'll see an option called Network.

The steps are below Deepin, elementary OS, and Pear OS are probably your best bets out of the 8 options considered.. This article gives you proper solution for that without installing any custom theme.. I don't know about you, but I'm using Ubuntu aside from Windows, and I can pretty much say that this OS is great.. This info provides you with the necessary knowledge about your MAC's Address and it's easy to grasp and understand it.

## **look ubuntu version**

look ubuntu version, look ubuntu, look ubuntu install, quick look ubuntu, change terminal look ubuntu, mac look ubuntu, windows 10 look ubuntu, best look ubuntu, gnome look ubuntu icons, how to change look ubuntu, ubuntu look like mac os, ubuntu look like windows 10, ubuntu look for file, ubuntu look and feel, ubuntu look at running processes, ubuntu look like windows 7, ubuntu look for string in files

The steps are below The stream of scandals revolving around the loss of Internet privacy have caused many users try to take steps to avoid the constant monitoring of their activity.. The steps are below Press Ctrl+Alt+T to open your Terminal Wait for it to boot up.

## **look ubuntu install**

Under Wireless, click on the arrow that's next to your connection Your MAC Address will be under Hardware Address.. Docky is among the most popular MacOS-like dock for Ubuntu complete with documentation.. Deepin, elementary OS, and Pear OS are probably your best bets out of the 8 options considered.. However, many users are in trouble and can't find their MAC Address using this OS, which is somewhat troubling.

## **change terminal look ubuntu**

Unlike a decade ago when Windows ruled the world, we now have a huge array of operating systems at our disposal.. Playstation 1 emulator for macbook Ubuntu is known for its simple-to-use interface and its Terminal feature.. You never know when you're going to need your MAC address, plus it's very important info about your computer and location.. Left-click on it On the left side, you'll see what type of network are you using.. Buy viagra generic cheap The Gather Connection InformationUbuntu has a great feature where you can see the info about your connection. e10c415e6f